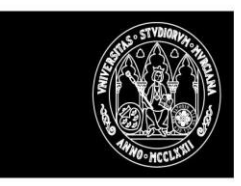

# DOCENTIUM

Cumplimentación por los Directores de departamento del Informe de departamento (anexo IV).

### Roles de acceso

docentium.um.es

El acceso se hace por el CAS de la UMU.

## Inicio trámite de cumplimentación informes de Decanos y Jefes de Departamento.

Se podrán cumplimentar los informes de todos los expedientes que hayan cumplimentado y firmado su autoinforme.

El sistema notificará a los decanos de cada Centro el inicio del periodo de cumplimentación de informes en la aplicación docentiUM. Está previsto que la notificación se envíe el día 13 de Junio de 2022. El plazo acabará el 1 de julio.

#### Informe de Departamento

Estos informes los cumplimenta el Jefe de Departamento del Dpto. al que está adscrito el PDI profesor a evaluar.

Al entrar el director de departamento, el sistema mostrará la lista de los expedientes para los que tendrán que presentar un informe.

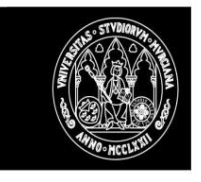

# UNIVERSIDAD DE<br>**MURCIA**

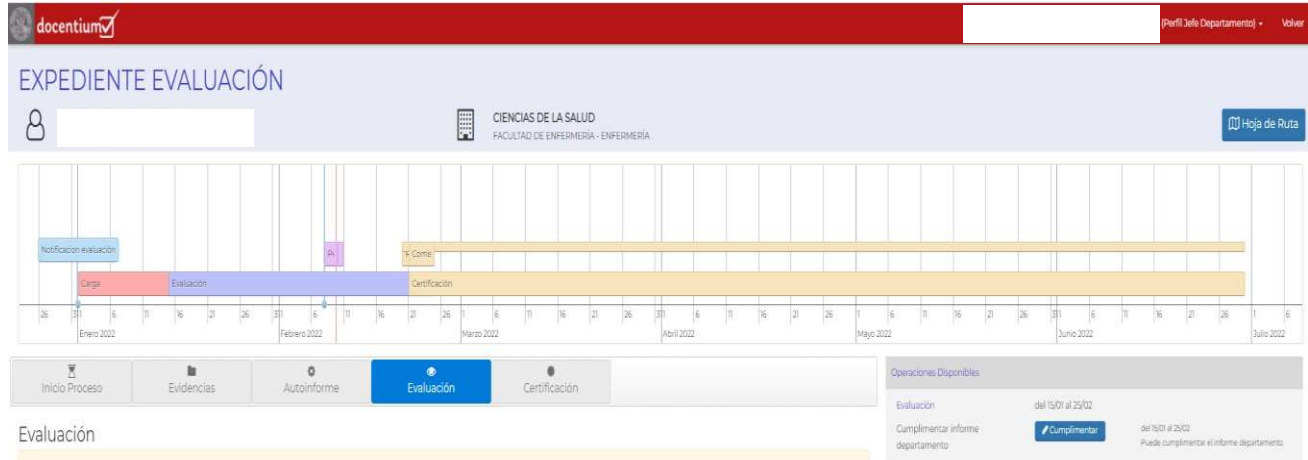

Debemos cumplimentar el informe y posteriormente firmarlo en el PORTAFIRMAS, en real lo deberá de firmar el jefe de departamento, en pruebas lo firmará el gestor que nos hayáis indicado para las pruebas.

#### Pulsaremos sobre 'Cumplimentar'.

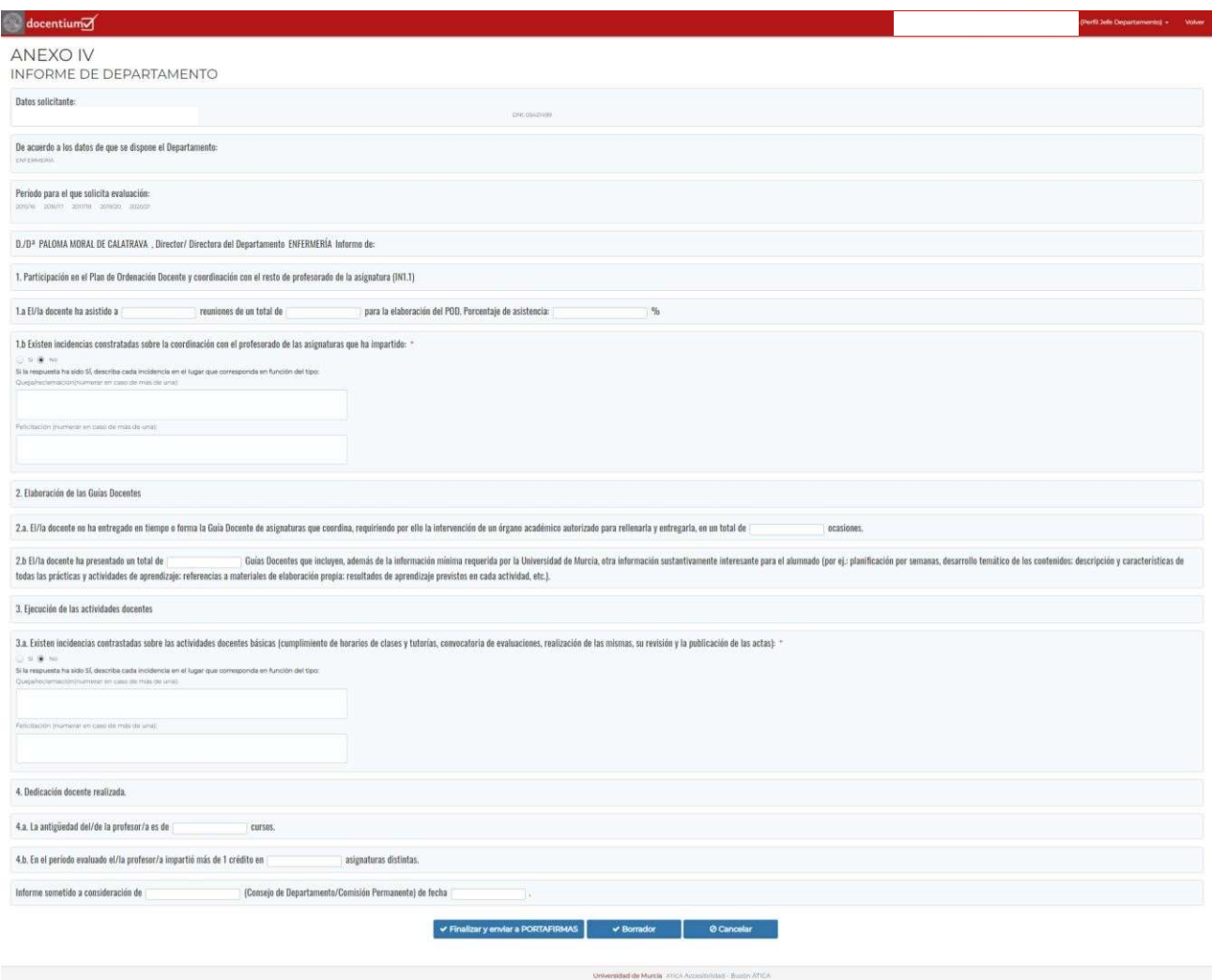

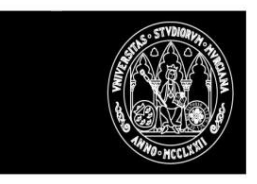

Una vez cumplimentada la información pulsaremos sobre 'Borrador' y comprobaremos que al regresar al expediente del evaluado en la parte izquierda aún no se muestra la información registrada como borrador.

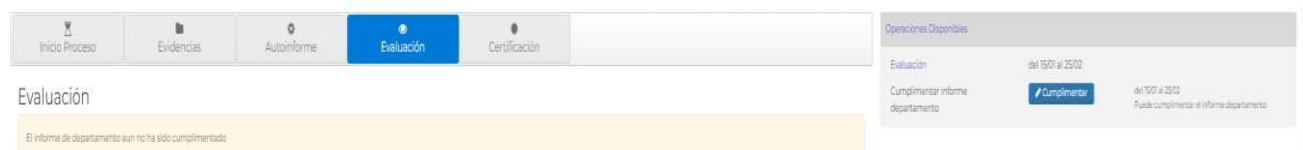

Si volvemos a pulsar sobre 'Cumplimentar' el informe se nos va a abrir con la información guardada como borrador.

Si ahora 'Finalizamos y enviamos a PORTAFIRMAS' la información registrada se nos mostrará en la parte izquierda y podremos descargar el PDF (aun sin firmar).

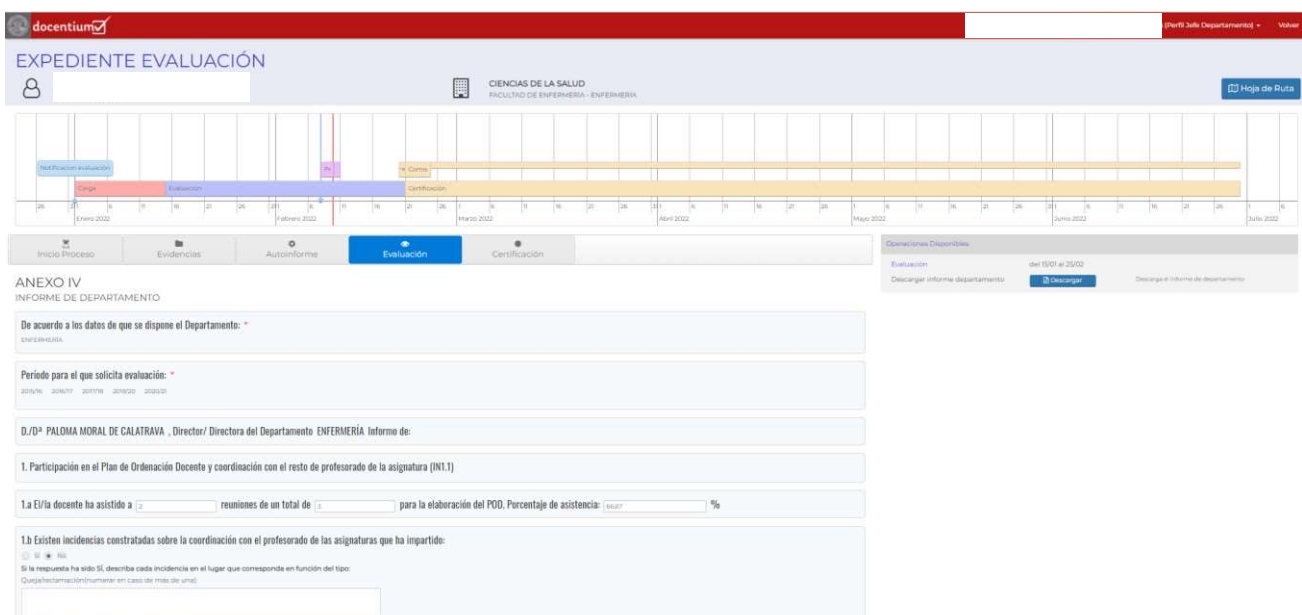

Hecho esto, en el PORTAFIRMAS ya debería estar disponible para su firma.

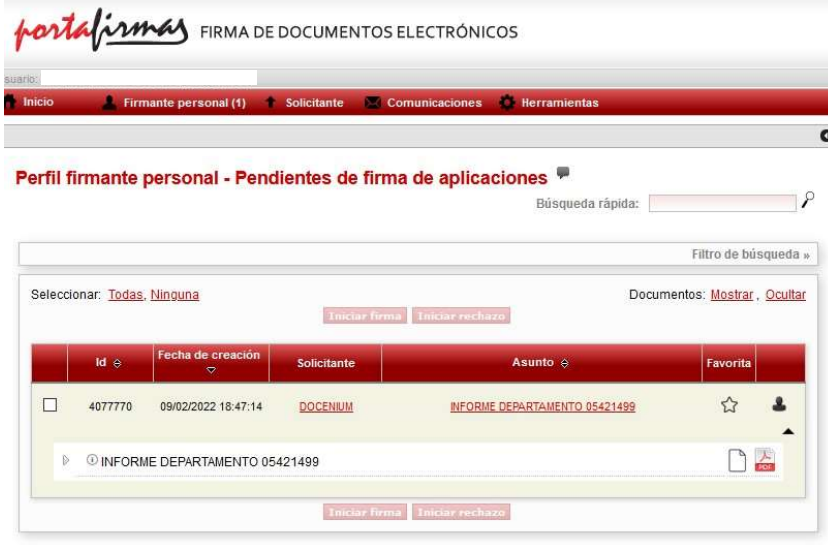

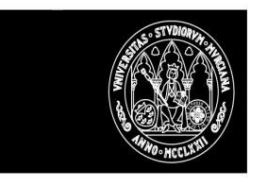

Probaremos a rechazar la firma, en este caso el sistema volverá a dejar el informe como borrador permitiendo su modificación y posterior finalización.

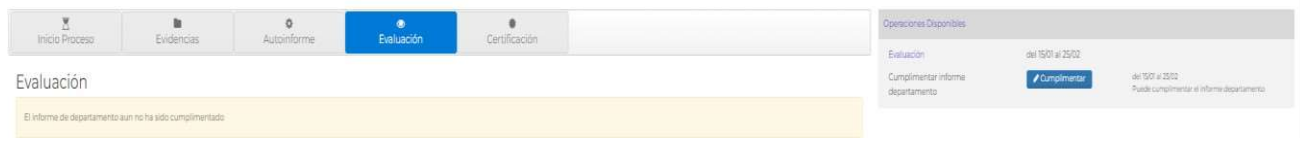

Lo volvemos a Finalizar y enviar a PORTAFIRMAS, y esta vez sí lo firmamos.

#### La situación del expediente ha pasado a 'Firmado informe departamento'

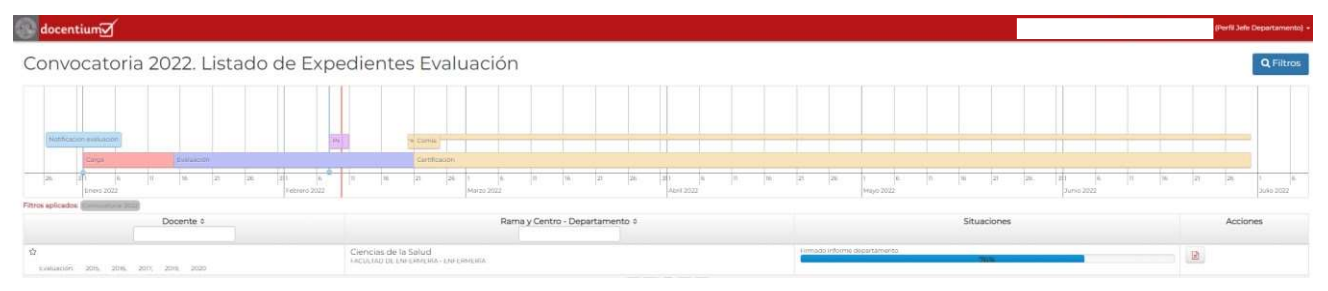

Y al descargar el PDF ya se mostrará la copia auténtica firmada.

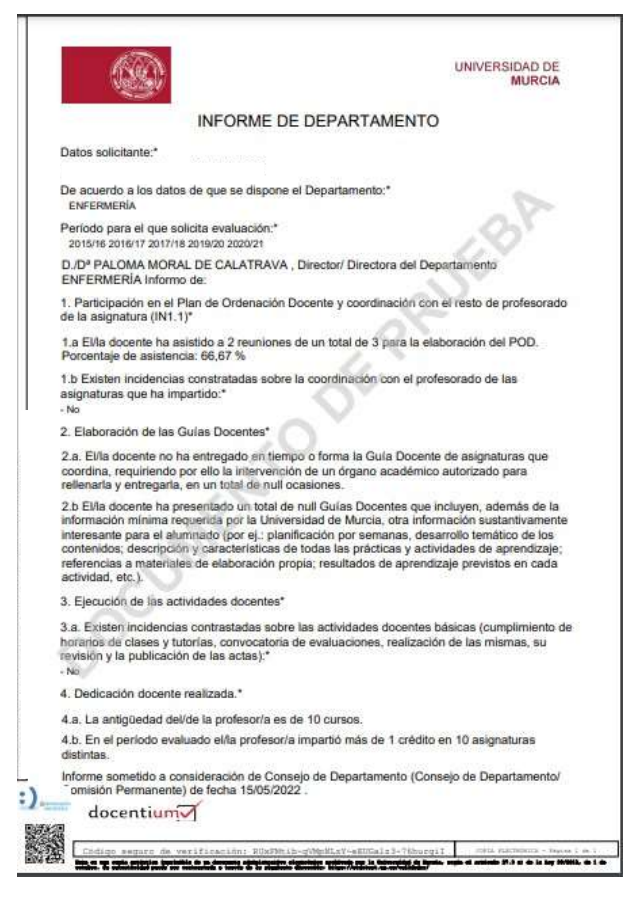